### **CS 683 Emerging Technologies Fall Semester, 2005 Doc 16 Python for Series 60 p4 Contents**

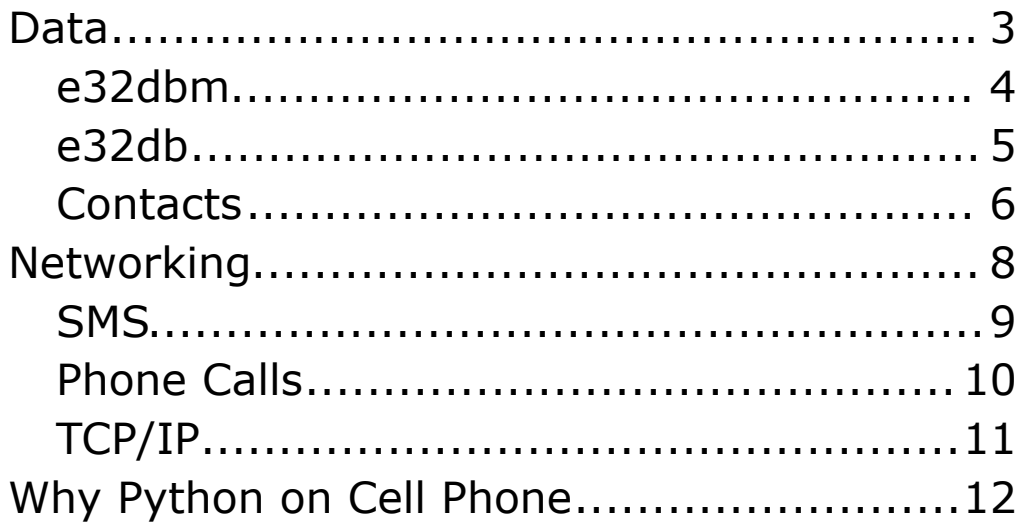

Copyright ©, All rights reserved. 2005 SDSU & Roger Whitney, 5500 Campanile Drive, San Diego, CA 92182-7700 USA. OpenContent (http://www.opencontent.org/opl.shtml) license defines the copyright on this document.

## **References**

Python for Series 60 Platform API Reference, version 1.1.5

Programming with Python Series 60 Platform, version 1.1.5

## **Data**

- e32db
- e32dbm
- Contacts
- Calendar

# **e32dbm**

Simple Python dictionary

Very easy tuse

import e32dbm

```
simple = e32dbm.open(u"c:\l\simple.db", 'c')simple['cat'] = 'mouse'
simple['dog'] = 'sam' #values & keys must be strings
simple.sync()
for x in simple:
  print x
print simple['cat']
simple.close()
```
### **Methods & Details**

See chapter 9 (pp 42-43) of API Reference for Python Series 60

Methods are subset of mapping methods

See http://docs.python.org/lib/typesmapping.html for explanation of methods

# **e32db**

Uses subset of SQL

Compatible with C++ code

Used by e32dbm

```
import e32db
  db = e32db.Dbms()db_name = u"c:\\Books.db"
  try:
    db.open(db_name)
  except:
    db.create(db_name)
    db.open(db_name)
    create_books = u"CREATE TABLE books (title VARCHAR, 
         author VARCHAR)"
    db.execute(create_books)
  add_book = u"INSERT INTbooks (title, author) VALUES 
              ('%s','%s')"%('A Cat in the Hat', 'Dr Seuss')
  db.execute(add_book)
  all books = e32db.Db view()
  all books.prepare(db, u"SELECT * from books")
  all books.first line()
  for k in range(all books.count line():
    all_books.get_line()
    print all books.col(1)
    print all books.col(2)
    all books.next line()
  db.close()
See
```
- Chapter 8 Python for Series 60 Platform API Reference
- Chapter 9 Programming with Python

# **Contacts**

### **Classes**

ContactDb - database of contact objects

Contact - represents a contact, contains fields

## **Possible Contact Fields**

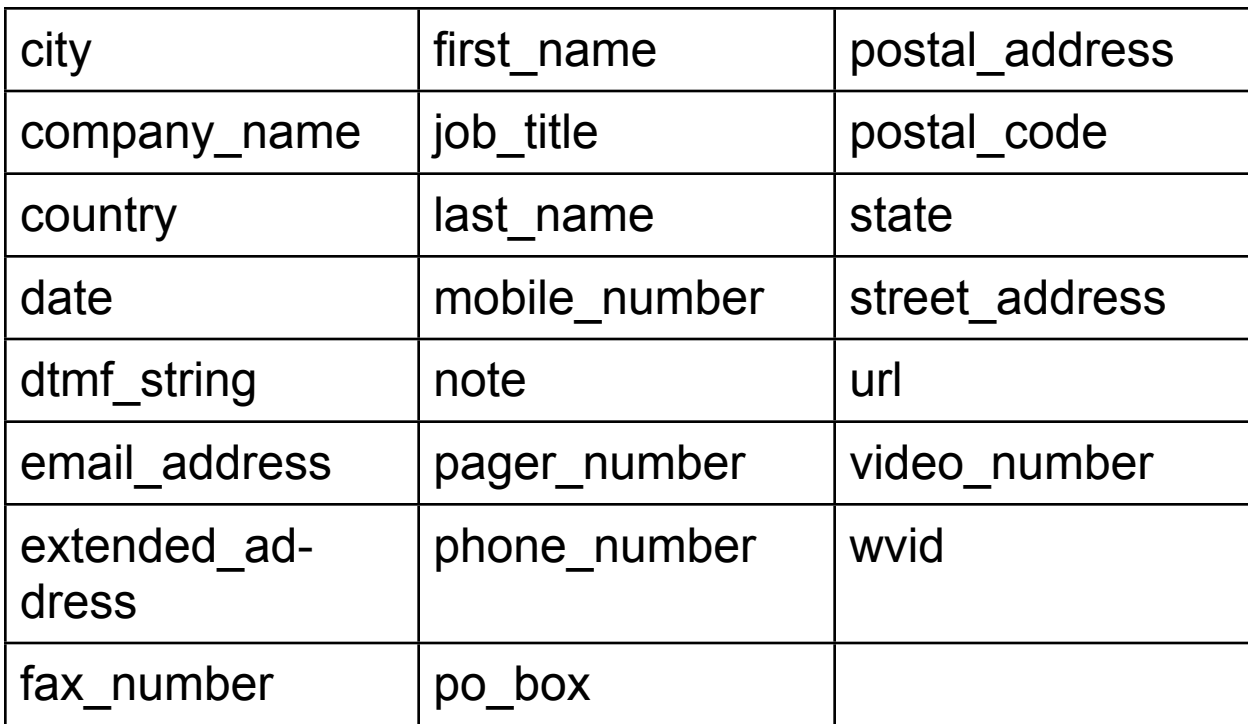

ContactField, contains attributes

- •label
- value
- •type
- •location (none, work, home)
- schema

## **Contact Example**

import contacts

```
contacts = contacts.open()
new_person = contacts.add_contact()
new_person.add_field('first_name', value='Roger')
new_person.add_field('last_name', value='Whitney')
new_person.add_field('mobile_number', val-
ue='1111111111')
new_person.commit()
```

```
for k in contacts.keys():
  print contacts[k].find('first_name')[0].value
matches = contacts.find('Whitney')
print matches[0].find('last_name')[0].value
```
contacts.find( ) return list of contact objects

contactObject.find('field\_name') returns list of contact fields

# **Networking**

- •SMS text messages
- •Telephone
- •TCP/IP
- •Bluetooth

## **SMS**

import messaging

messaging.sms\_send('6165831978', u'Hello')

#### **Simulator**

- Does not send message
- Records the message C:\Symbian\6.1\Series60\Epoc32\Winds\c\system\Mail

# **Phone Calls**

import telephone telephone.dial(u'6191111111')

Has no effect in simulator

## **Location**

import location

country\_code, network\_code, area\_code, cell\_id =  $\iota$ location.gsm\_location() print country\_code, network\_code, area\_code, cell\_id

Fake data returned in simulator

# **TCP/IP**

### Uses standard Python networking modules

- socket http://docs.python.org/lib/module-socket.html
- urllib http://docs.python.org/lib/module-urllib.html

## **socket**

low level access to network

Bluetooth support added

## **urllib**

import urllib

page = urllib.urlopen('http://www.eli.sdsu.edu/index.html') print page.read()

Simulator does not seem to access network

## **Why Python on Cell Phone Hello World C++ version Files**

- bld.inf
- helloworld.h
- helloworld.hrh
- helloworld.mmp
- helloworld.rss
- helloworld\_application.cpp
- helloworld\_appui.cpp
- helloworld\_appview.cpp
- helloworld\_document.cpp
- helloworld\_main.cpp

}

## **Hello World Java J2ME Version**

```
import javax.microedition.midlet.*; 
import javax.microedition.lcdui.*;
```

```
public class MySample extends MIDlet {
```

```
public MySample() { }
```
public void startApp() { Form form = new Form( "First Program" ); form.append("Hello World" ); Display.getDisplay(this).setCurrent( form ); }

```
public void pauseApp() { }
```

```
public void destroyApp( boolean unconditional ) { }
```
## **Hello World Python Version**

import appuifw

appuifw.note(u'Hello World', 'info')